# **Installing the Ethernet Laser Label**

This document provides instructions for applying the Ethernet Laser Rack label supplied in the kit only for Mirage SST IMXB faceplates. Discard the label for all other products.

## **Affected products**

The following products are affected:

• Mirage SST

### **Required components**

The following components and tools are required.

- PCB CPU Board (IMXB) P/N: 003-112351-05
- Label INFO Ethernet Laser Rack P/N: 013-104034-01

#### **Installing the Ethernet Laser Label**

Install the new Ethernet Laser Label to mask the existing screen-printed text.

- 1. Clean the surface of the IMXB faceplate.
- 2. Peel the ahdesive backing off the Ethernet Laser Label.
- 3. Apply the new label over top of the existing screen-printed label on the IMXB faceplete.

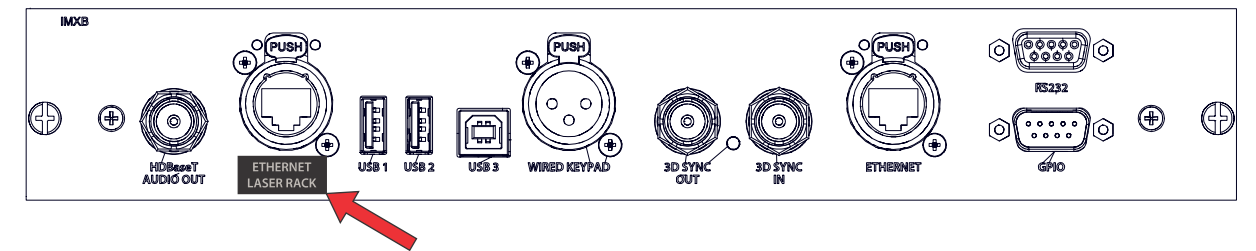

#### **Technical support**

Technical support for Christie products is available at:

• North and South America: +1-800-221-8025 or *[Support.Americas@christiedigital.com](mailto:Support.Americas@christiedigital.com)*

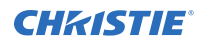

- Europe, Middle East, and Africa: +44 (0) 1189 778111 or *[Support.EMEA@christiedigital.com](mailto:Support.EMEA@christiedigital.com)*
- Asia Pacific: +65 6877-8737 or *[Support.APAC@christiedigital.com](mailto:Support.APAC@christiedigital.com)*